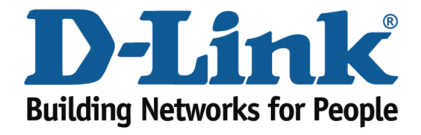

## Wireless N

## How to factory reset

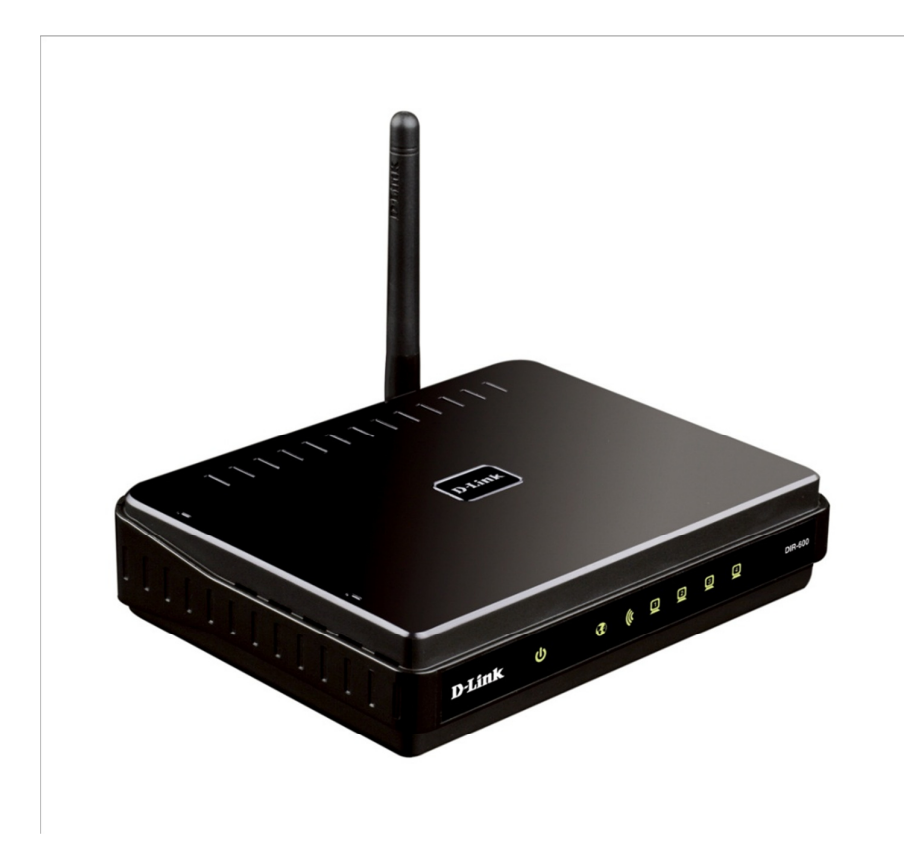

This document will detail how to reset back to a default configuration the DIR-600.

If passwords have been forgotten and or configurations have been done incorrectly or access to the DIR-600 is limited, resetting back to the default configuration can assist.

1. Locate the reset pin hole on the back of the DIR-600 as per below:

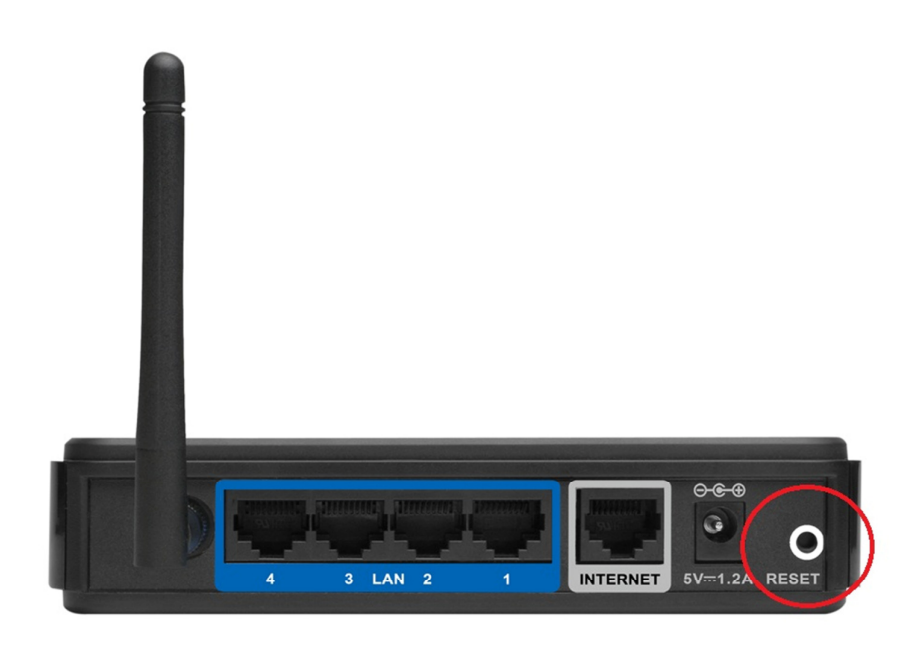

2. Insert a paperclip into the reset pin hole and hold in for 10 seconds. While holding in the reset button, refer to the Power LED, when it turns yellow/orange, release the paperclip holding in the reset button.

NOTE: This is a 10 second countdown process for the Power LED to change colour.

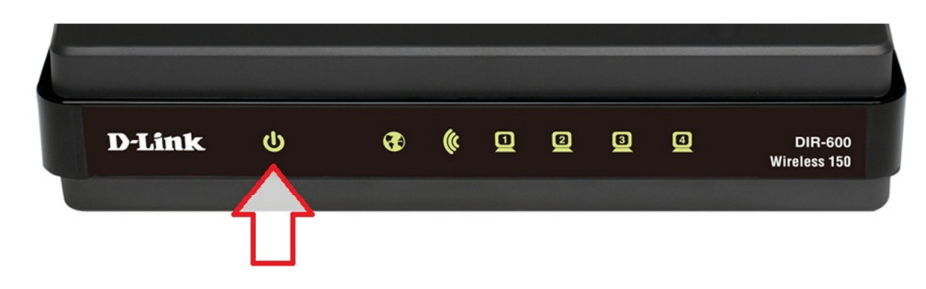

3. Below is an picture of the Power LED on the DIR-600.

4. Wait for 30-60 seconds for the process to complete, once the Power LED is back to a green colour and usually if an Ethernet connected computer is connected either Ports 1, 2, 3 or 4 will be illuminated again to advise the reset process has been completed.

5. Factory reset is now complete.

## IMPORTANT:

Please remember to ensure your DIR-600 has the most current firmware version applied. To apply this firmware please refer to the Technical Support Knowledge Base.